# **Introduction to Computable General Equilibrium Model (CGE)**

## Dhazn Gillig  $\mathbf{\alpha}$ Bruce A. McCarl

Department of Agricultural Economics Texas A&M University

# Course Outline

- Overview of CGE
- An Introduction to the Structure of CGE
- **An Introduction to GAMS**
- **Casting CGE models into GAMS**
- Data for CGE Models & Calibration
- Incorporating a trade & a basic **CGE** application
- **Evaluating impacts of policy changes and casting nested functions & a trade in GAMS**
- **Mixed Complementary Problems (MCP)**

### **This Week's Road Map**

- **The class of models that our CGEs fall into in GAMS is the MCP model type which we solve with PATH. Here we explore several issues related to PATH for solving MCP models.**
	- П Gaining an understanding of how PATH works
	- П Gaining an understanding of what happens when a system of equations is inconsistent?
	- **Plotting a useful feature in GAMS**
		- П Output improvement and management using GNUPLOT and GNUPLTXY

**Investigating how PATH works**

**Suppose we wish to solve a single variable, single nonlinear equation for a root x** 

**f(x)=0**

**A first order Taylor series around x\*** 

**f(x)=f(x\*)+f'(x\*) (x-x\*)**

**Now if we want f(x)=0 then**

**0=f(x\*)+f'(x\*) (x-x\*)** 

**or x=x\*-f(x\*)/f'(x\*)**

**This is the Newton-Raphson method**

#### **Investigating how PATH works**

**Now given x\* we iterate using x=x\*-f(x\*)/f'(x\*) Until we obtain convergence**

#### **Example f(x)=x\*\*2 - 5\*x+6=0 starting from x=10**

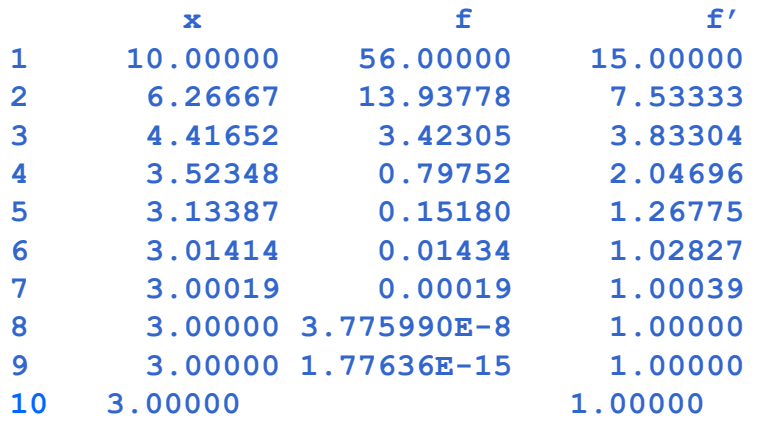

#### **Example f(x)=x\*\*2 - 5\*x+6=0 starting from x=0**

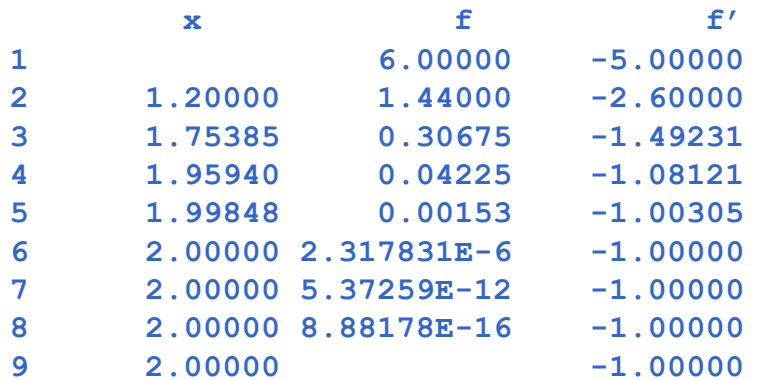

**Observations**

**Iterative convergence to a root**

**Starting point helps determine speed of convergence and root found**

**Now suppose we have multiple variables and equations**

**fi(x)=0 for all i (must be square)**

**The Multivariate Newton-Raphson**

**x = x\*- J-1(x\*) f(x\*)**

**Where x is now a vector as if f(x\*) and J(x) is the Jacobian of first**  derivatives  $\partial \mathsf{f_i(x)}/\partial \mathsf{x}_{\mathsf{j.}}$  This is the multivariate multiequation **Newton-Raphson method and is the basic method used by PAT H with an extension to maintain complementarity**

#### **Investigating how PATH works**

## Applying  $x = x^* - J^{-1}(x^*)$  f( $x^*$ ) to the solution of **the equations**

**1/2\*sin(y("x1")\*y("x2"))-y("x2")/(4\*pi)-y("x1")/2=0**

**(1-1/(4\*pi))\*(exp(2\*y("x1"))-e)+e\*y("x2")/pi -2\*e\*y("x1")=0**

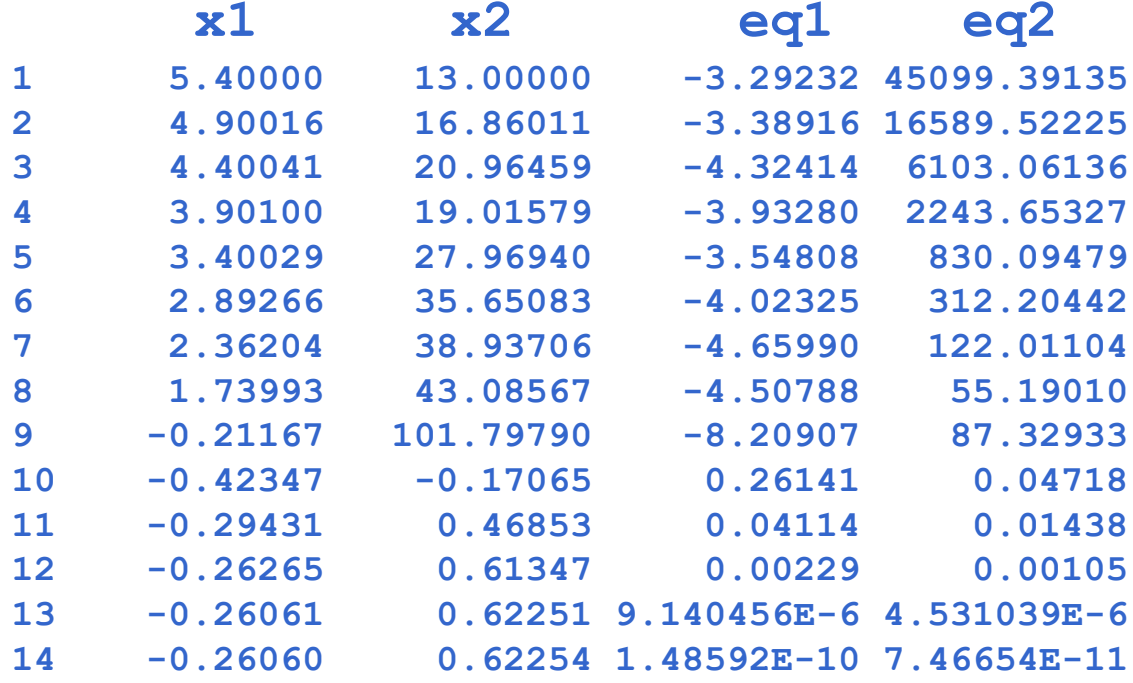

**So PATH uses an iterative scheme starting from a starting point and then tries to converge to the solution.**

**It uses a variant of the Newton-Raphson multivariable, multi-equation solution method.**

**A good starting point helps in model solution. Solutions may not be unique**

## **PATH cannot always achieve solutions to the systems of equations and may hide the fact that it could not.**

**Let's look at some linear programming examples. Suppose we have the problem**

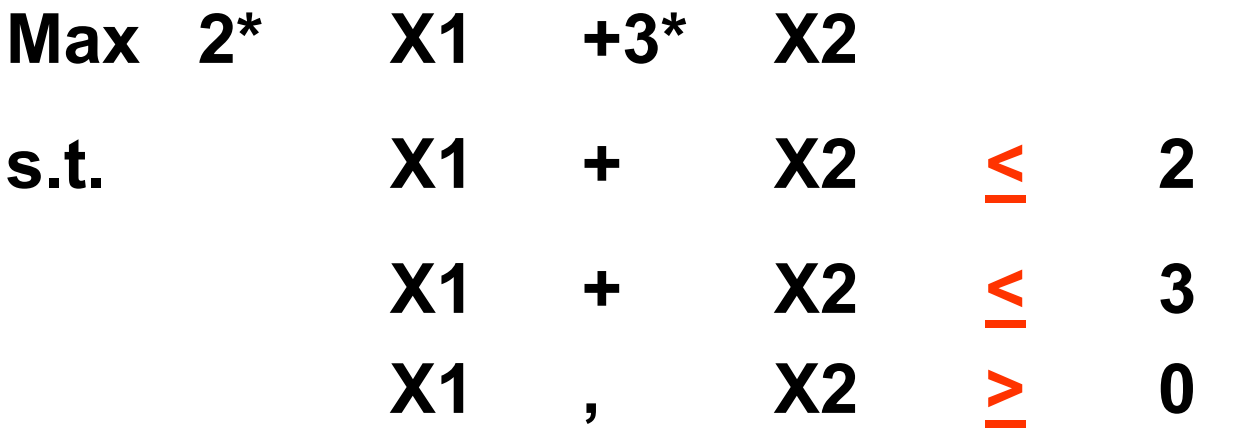

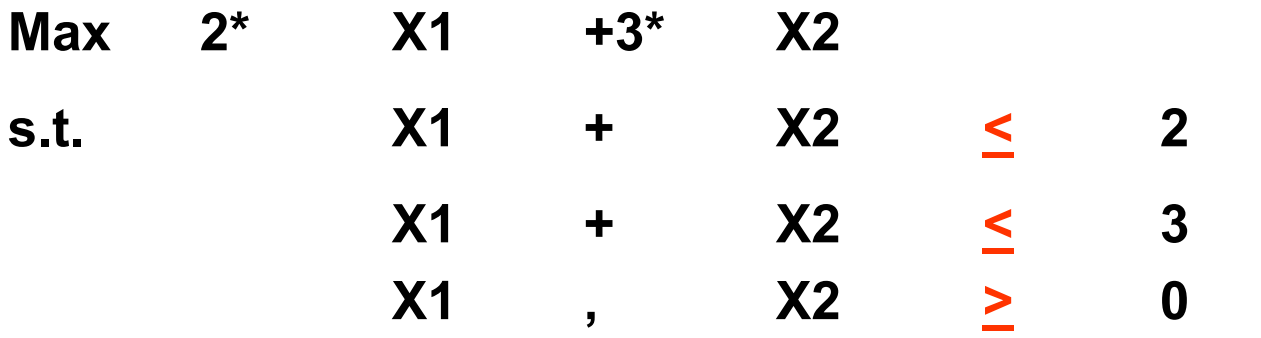

### **Leads to KKT conditions**

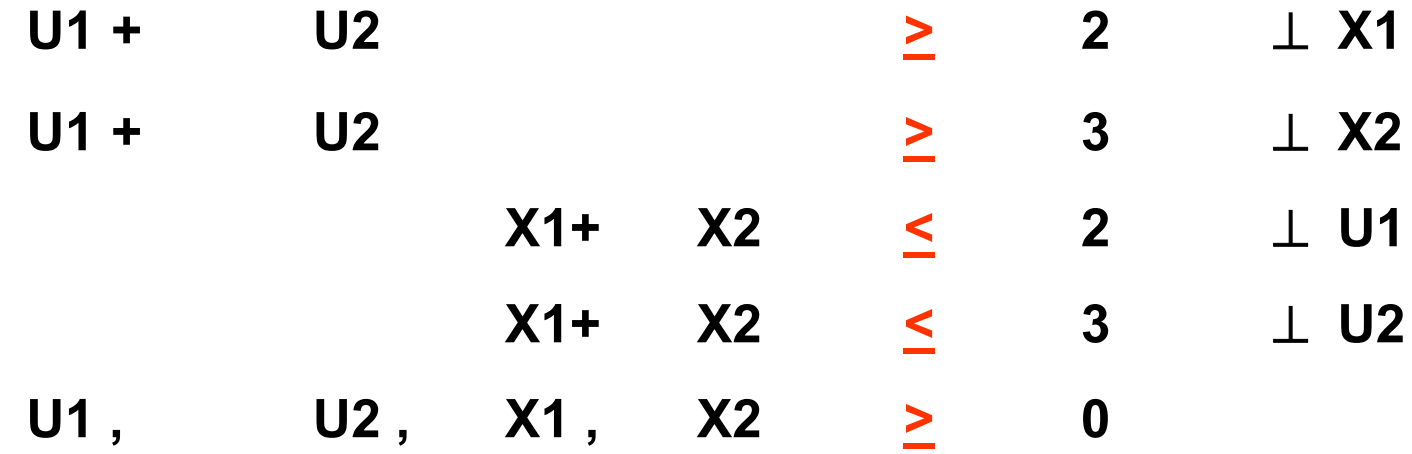

**POSITIVE VARIABLES U1, U2, X1, X2** ; **EQUATIONS EQ1, EQ2, EQ3, EQ4 ; EQ1.. U1+U2 =G= 2 ; EQ2.. U1+U2 =G= 3 ; \* X1+X2 =L= 2 ;** EQ3..  $-X1-X2 = G = -2$ ; **\* X1+X2 =L= 3 ;**  $EQ4.$ .  $-X1-X2 = G = -3$ ; **OPTION MCP = PATH; MODEL LPKKT /EQ1.X1,EQ2.X2,EQ3.U1,EQ4.U2/; SOLVE LPKKT USING MCP; DISPLAY LPKKT.SOLVESTAT;**

#### **Path Solution is OK**

**\*\*\*\* SOLVER STATUS 1 NORMAL COMPLETION\*\*\*\* MODEL STATUS 1 OPTIMAL**

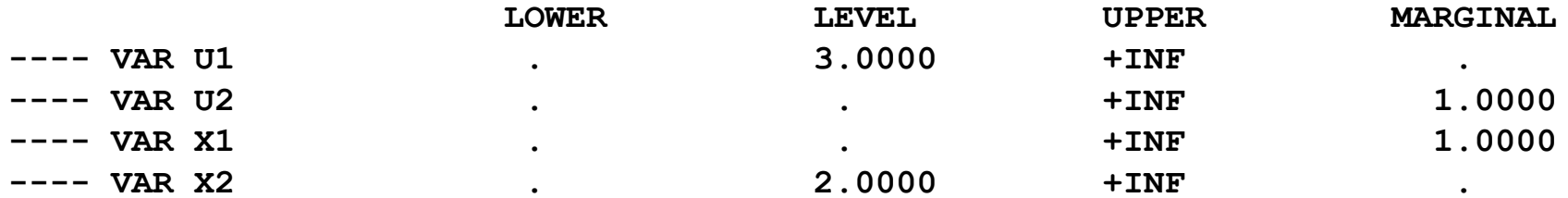

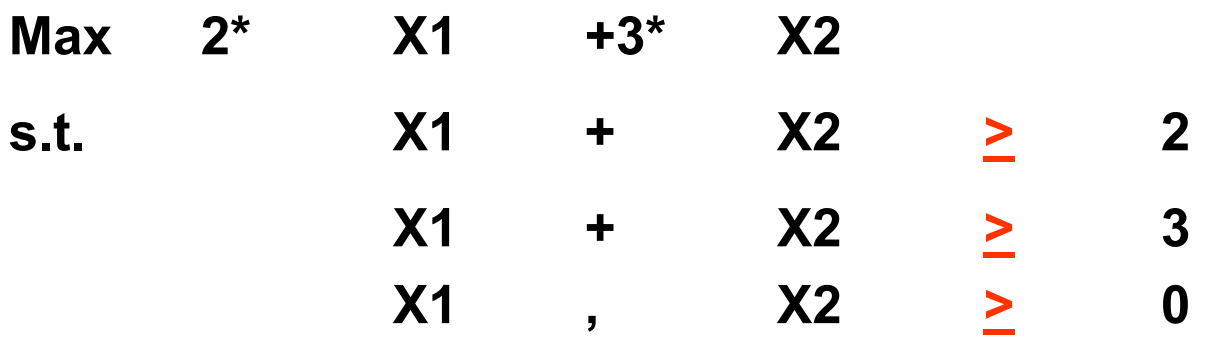

#### **(an Unbounded LP )**

#### **Leads to KKT conditions**

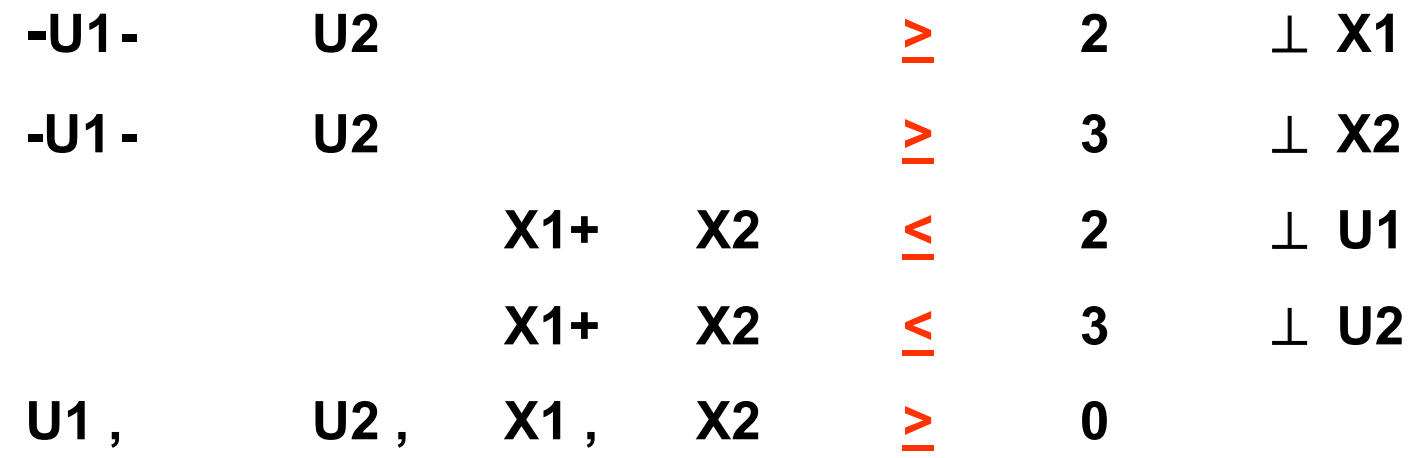

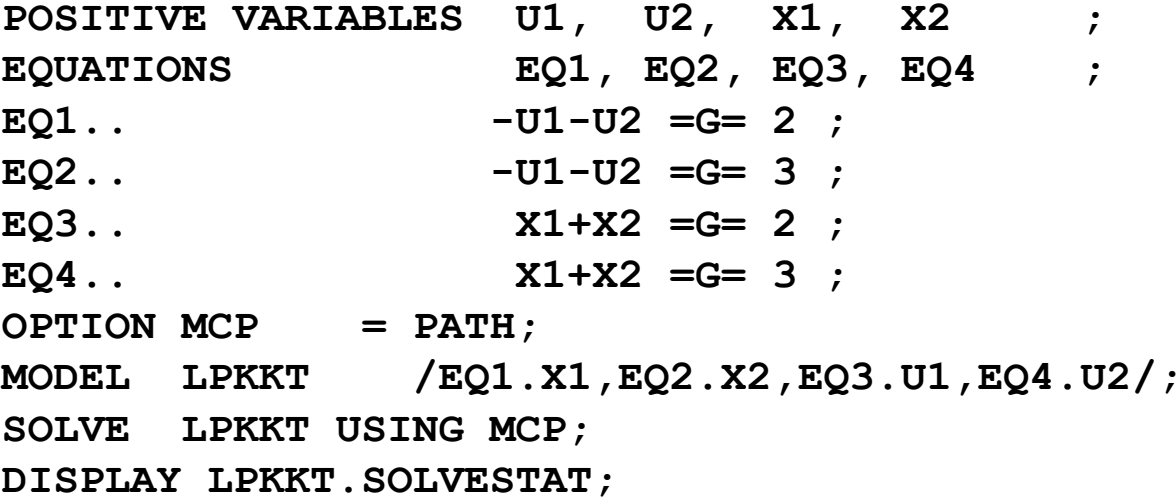

#### **Path Solution is Infeasible**

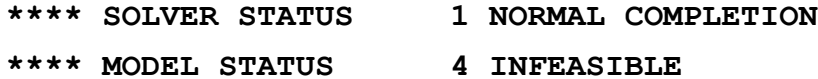

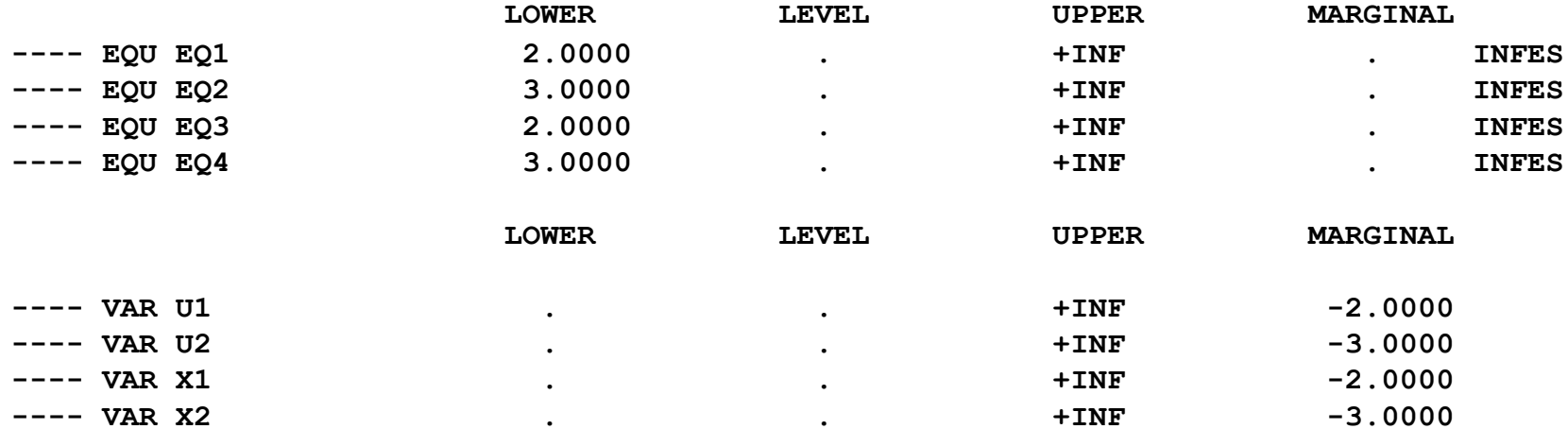

14

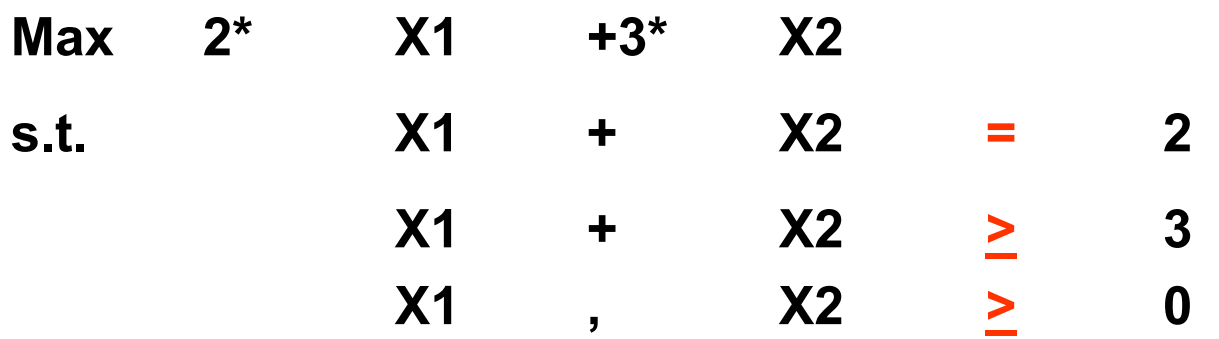

### **(an Infeasible LP )**

#### **Leads to KKT conditions with U1<>0**

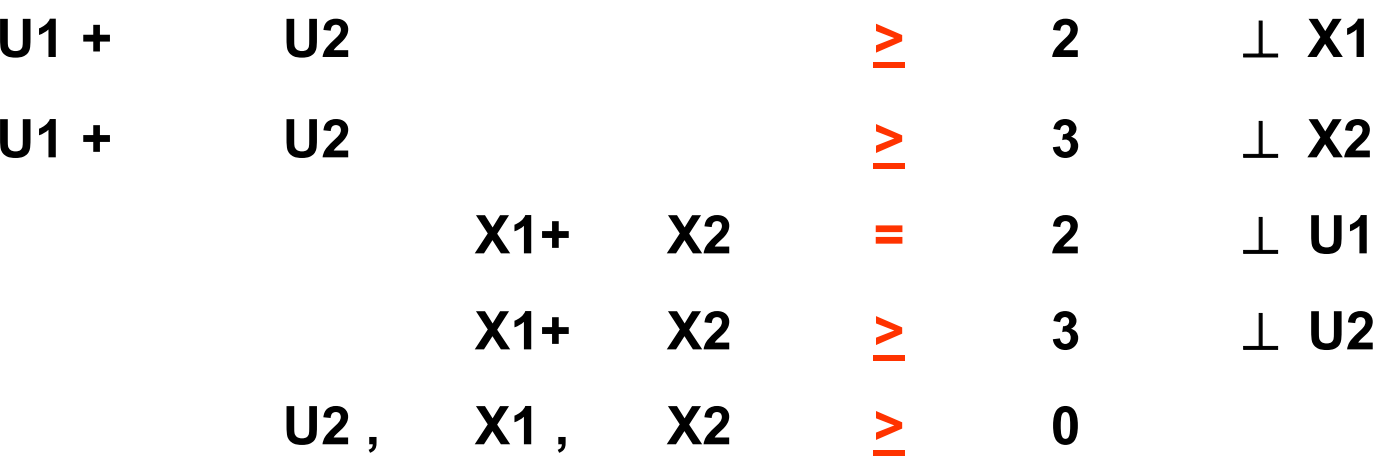

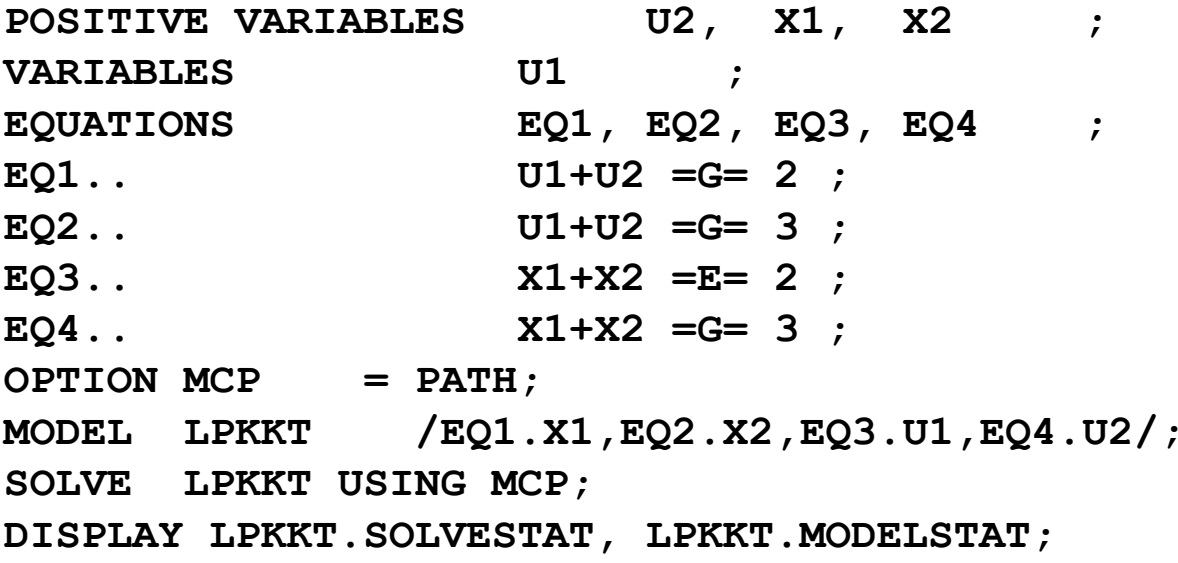

#### **Path Solution is Infeasible**

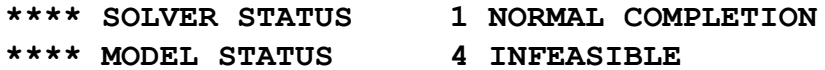

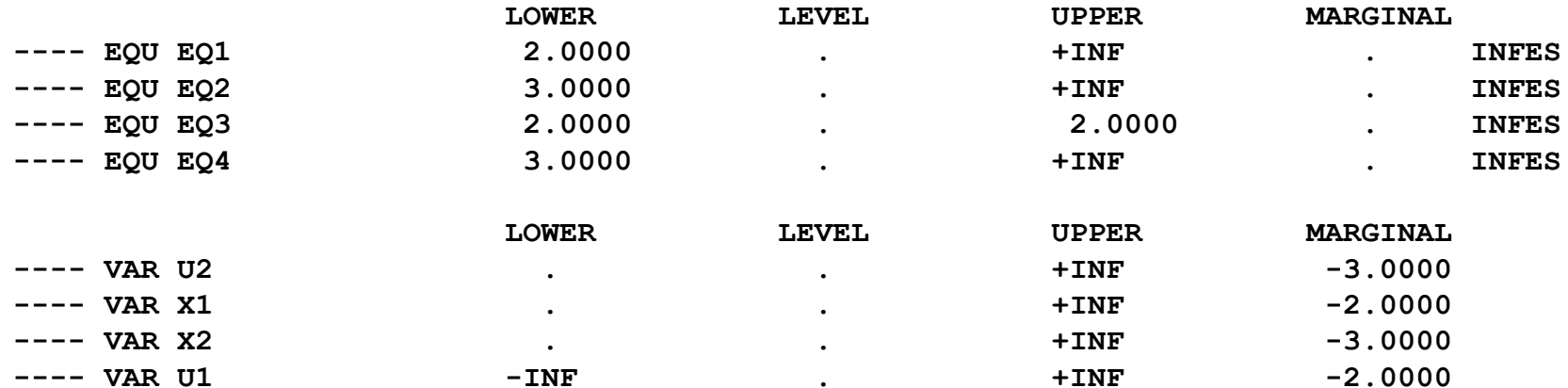

## **Make sure your model solution status is optimal and do not just use numbers**

**Can display modelname.solvestat modelname.modelstat**

**GNUPLOT is a command-driven data plotting program that can be used during a GAMS run.**

**GNUPLTXY is a procedure developed by Uwe Schneider and Bruce McCarl that can be used to plot GAMS generated data during a run.**

**By inserting a couple of commands in a GAMS program on a windows machine you can generate and display graphs during any PC GAMS runs.**

**MORE ON GNUPLOT see** 

http://ageco.tamu.edu/faculty/mccarl/gnuplot/gnuplot.html

**GNUPLTXY causes graphs to be drawn and presented during a GAMS run. To graph data with GNUPLTXY follow these three basic steps.**

**1. Download the GNUPLTXY software which includes the gnupltxy.gms file and windows gnuplot executable from**

**http://ageco.tamu.edu/faculty/mccarl/gnuplot/gnuplot.html**

When  $\sqrt{2}$  anupltxy.exe you get **Gnupltxy.exe** which is a self **extracting archive. In turn double click on this file and extract the files to your GAMSIDE directory (now c:\program files\gams20.5).** 

**2. Fill a three dimensional array where you pick the name**

- **i.the first dimension represents names of lines in a plot**
- **ii. the second dimension represents the points on the lines**
- **iii. the third dimension represents the data values (ie. X and Y)**

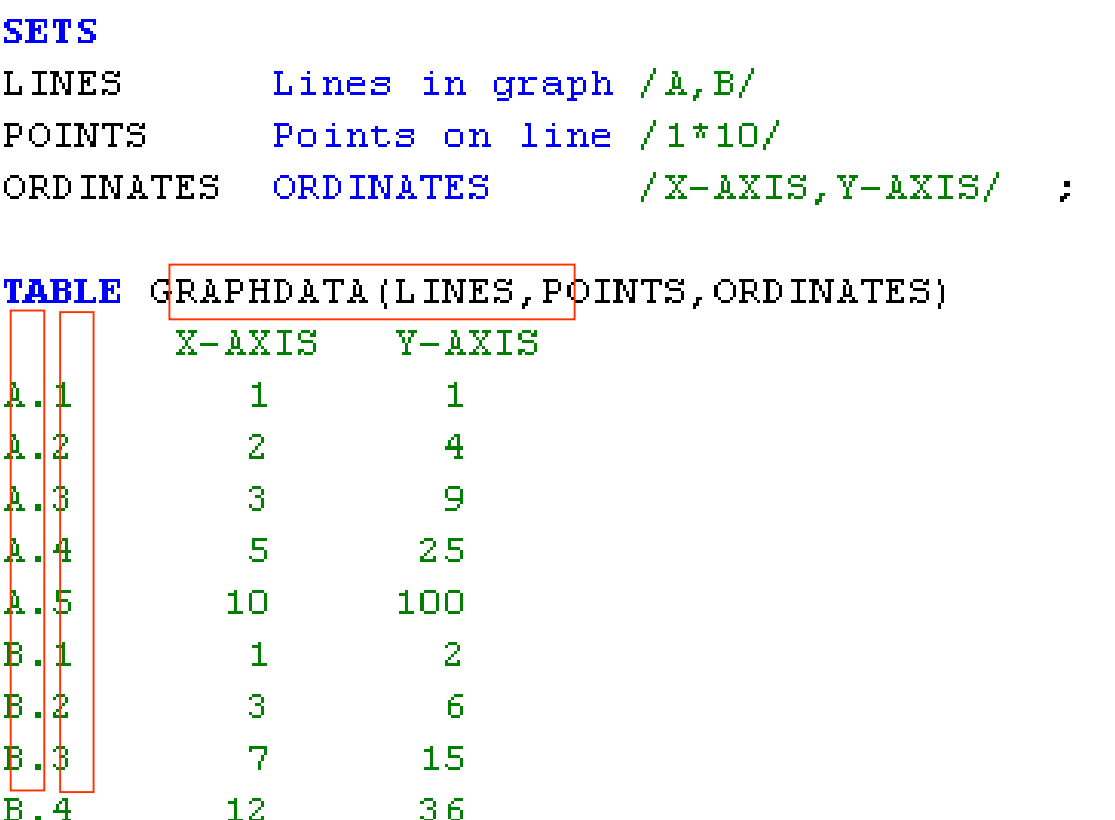

**3. Call GNUPL TXY by adding the statement**

**\$LIBINCLUDE GNUPLTXY GRAPHDATA Y-AXIS X-AXIS**

#### **SETS**

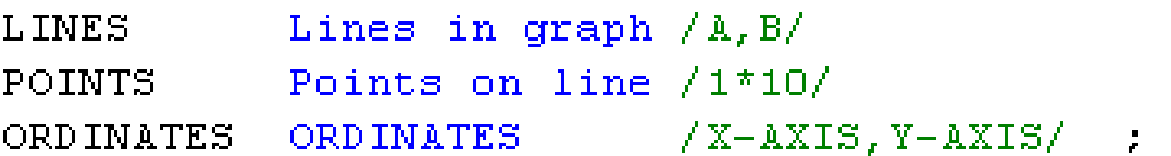

TABLE GRAPHDATA (LINES, POINTS, ORDINATES)

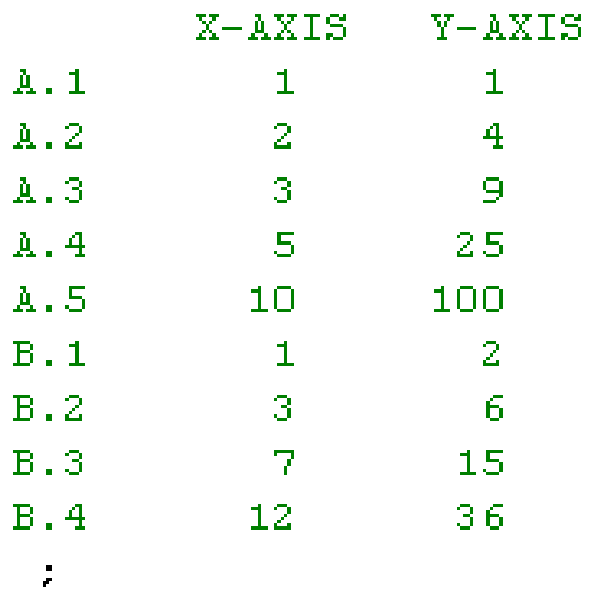

\$LIBINCLUDE GNUPLTXY GRAPHDATA Y-AXIS X-AXIS

# **After running the GAMS program, two new windows that automatically open.**

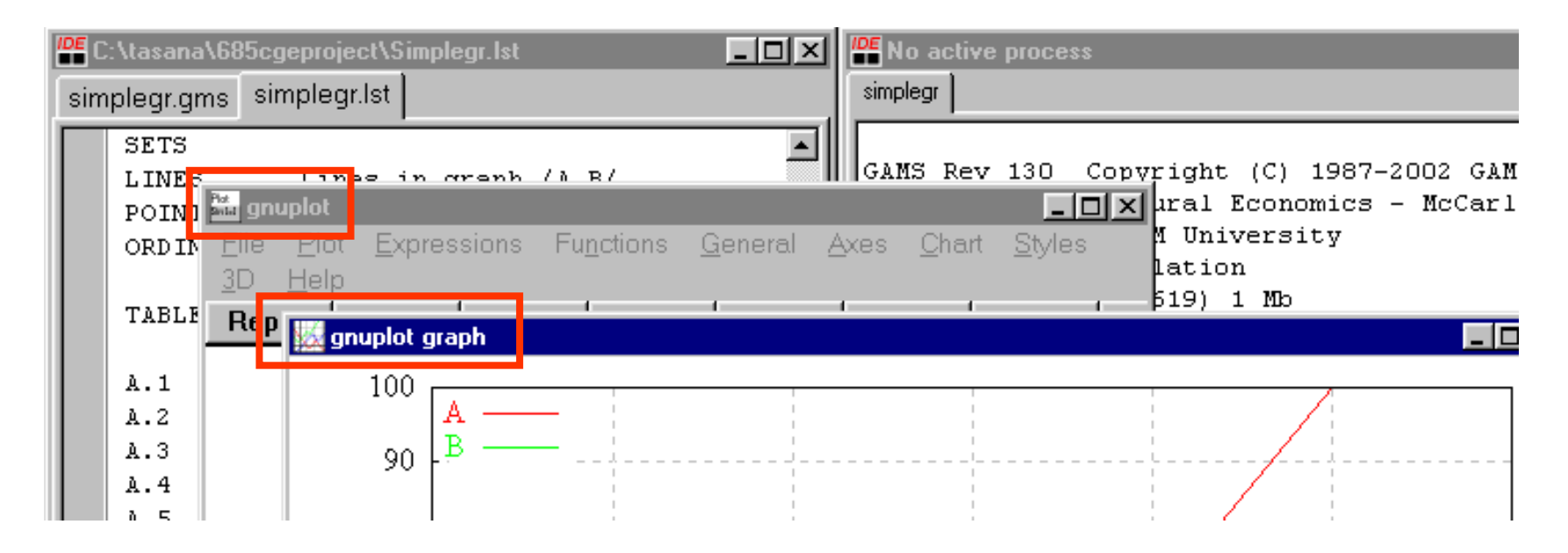

**1. The window labeled gnuplot graph is the graph of the data**

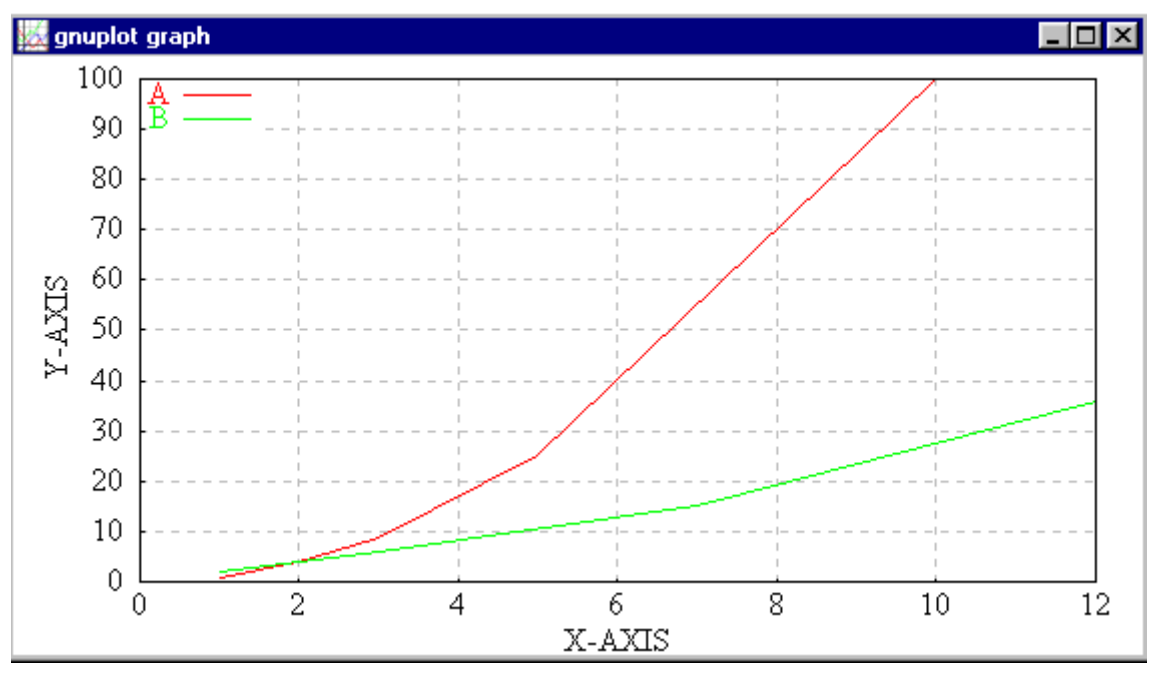

**2. The window labeled gnuplot is the execution of the source gnuplot program**

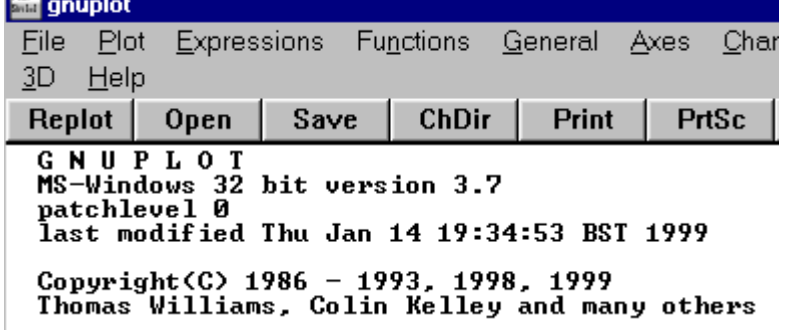

#### **Gnupltxy can also be used to graph data generated during a model run for example in a portfolio case**

```
LOOP (RAPS, RAP=RISKAVER(RAPS);
            SOLVE EVPORTFOL USING NLP MAXIMIZING OBJ ;
            VAR = SUM(STOCK, SUM(STOCKS,
                INVEST.L(STOCK)*COVAR(STOCK,STOCKS)*INVEST.L(STOCKS))) ;
            OUTPUT("RAP",RAPS)=RAP;
            OUTPUT(STOCKS,RAPS)=INVEST.L(STOCKS);
            OUTPUT("OBJ",RAPS)=OBJ.L;
            OUTPUT("MEAN",RAPS)=SUM(STOCKS, MEAN(STOCKS) * INVEST.L(STOCKS));
            OUTPUT("VAR",RAPS) = VAR;
            OUTPUT("STD",RAPS)=SQRT(VAR);
            OUTPUT("SHADPRICE",RAPS)=INVESTAV.M;
            OUTPUT("IDLE",RAPS)=FUNDS-INVESTAV.L
              );
DISPLAY OUTPUT;
parameter graphit (*,raps,*);
graphit("Frontier",raps,"Mean")=OUTPUT("MEAN",RAPS);
graphit("frontier",raps,"Var")=OUTPUT("std",RAPS)**2;
*$include gnu_opt.gms
* titles$setglobal gp_title "E-V Frontier "
$setglobal gp_xlabel "Variance of Income"
$setglobal gp_ylabel "Mean Income"
$libinclude gnupltxy graphit mean var
```
#### **Gnupltxy can also be used to graph data generated during a model run for example in a portfolio case**

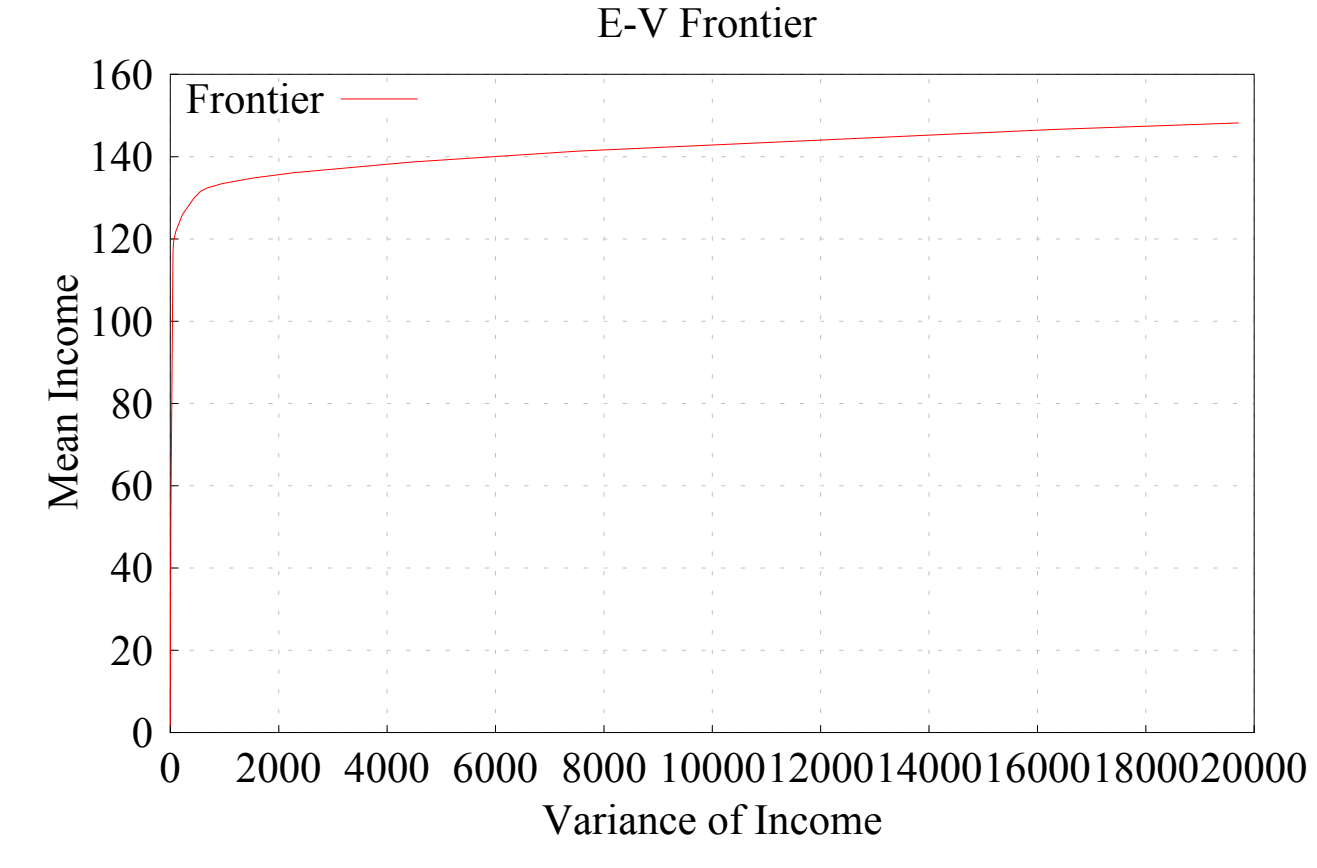

#### **Where the portfolio is a function of the decision variables choices and we are summarizing 28 solutions**

#### **When using GNUPLTXY several things need to be present.**

- **1.The gnuplot executable**  $\frac{1}{2}$  **wgnuplot execution needs to be in the GAMS system directory (c:\program files\gams20.5\wgnuplot.exe)**
- **2. The gnupltxy.gms file must be in the inclib directory under the GAMS system directory**

**(c:\program files \gams20.5\i nclib\gnupltxy.gms)** 

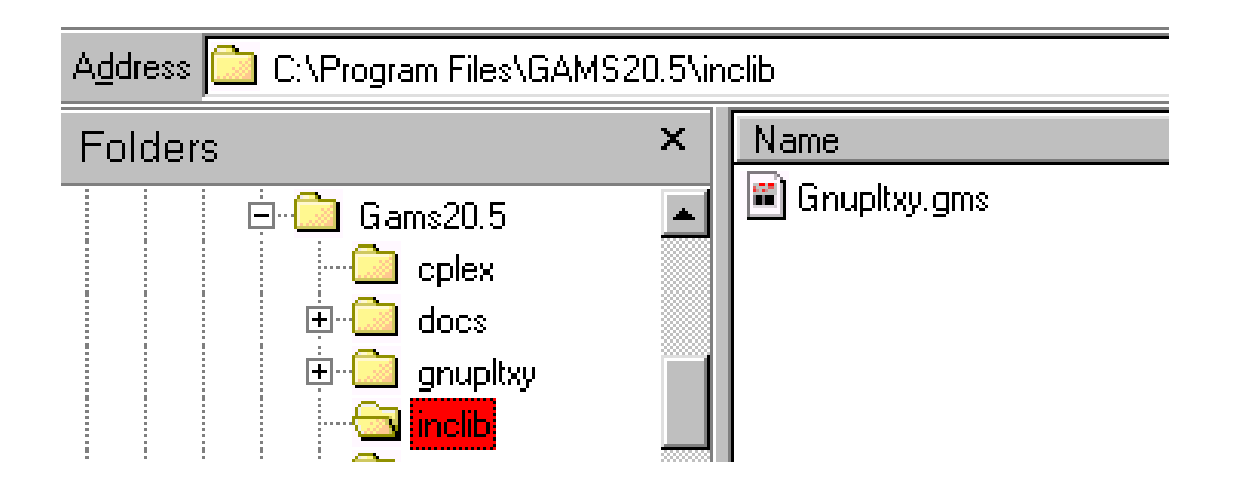

# **Wrap Up**

- **Investigating how MCP works**
- Insight on how PATH approaches a problem solution?
- **n** Information on what happens with inconsistent conditions
- Output improvement and management using **GNUTPLOT**